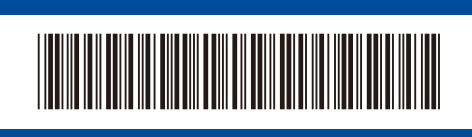

## Gyors telepítési útmutató

**HL-L2400D / HL-L2402D**

Először olvassa el a *Termékbiztonsági útmutatót*, majd ezt a *Gyors telepítési útmutatót*, hogy a megfelelő telepítési folyamatot tudja végrehajtani.

Nem minden típus kapható az összes országban.

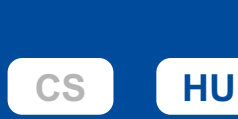

A legújabb kézikönyvek a Brother support weboldalon érhetők el: đ [support.brother.com/manuals](https://support.brother.com/manuals)

## A készülék kicsomagolása és a tartozékok ellenőrzése

Távolítsa el a készüléket és a kellékeket borító védőszalagot vagy védőfóliát.

D02VKK001-01

**HUN** A verzió

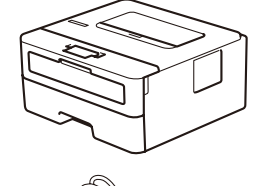

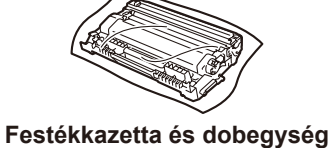

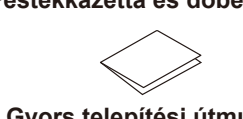

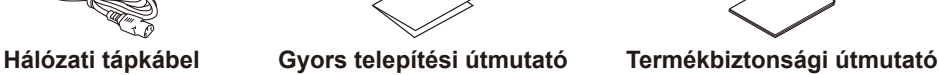

## **MEGJEGYZÉS:**

- A csomagolásban található alkatrészek az egyes országokban eltérőek lehetnek.
- A termék és a számítógép csatakoztatásához USB-kábelre van szükség. Ha nincs kéznél, szerezzen be egy USB 2.0-kábelt (Type A/B), amely legfeljebb 2 méter hosszú.
- A képernyőfelvételek és képek ebben a *Gyors telepítési útmutató* ban a(z) HL-L2402D modellt ábrázolják.
- A Brother célja a hulladék csökkentése, valamint a nyersanyagok és az előállításukhoz
- szükséges energia megtakarítása. A környezetvédelmi munkálatainkkal kapcsolatos további információkat a következő
- oldalon talál: [www.brotherearth.com.](https://www.brotherearth.com) • Minden csomagolóanyagot és a dobozt is őrizze meg arra az esetre, ha szállítani kellene a készüléket.

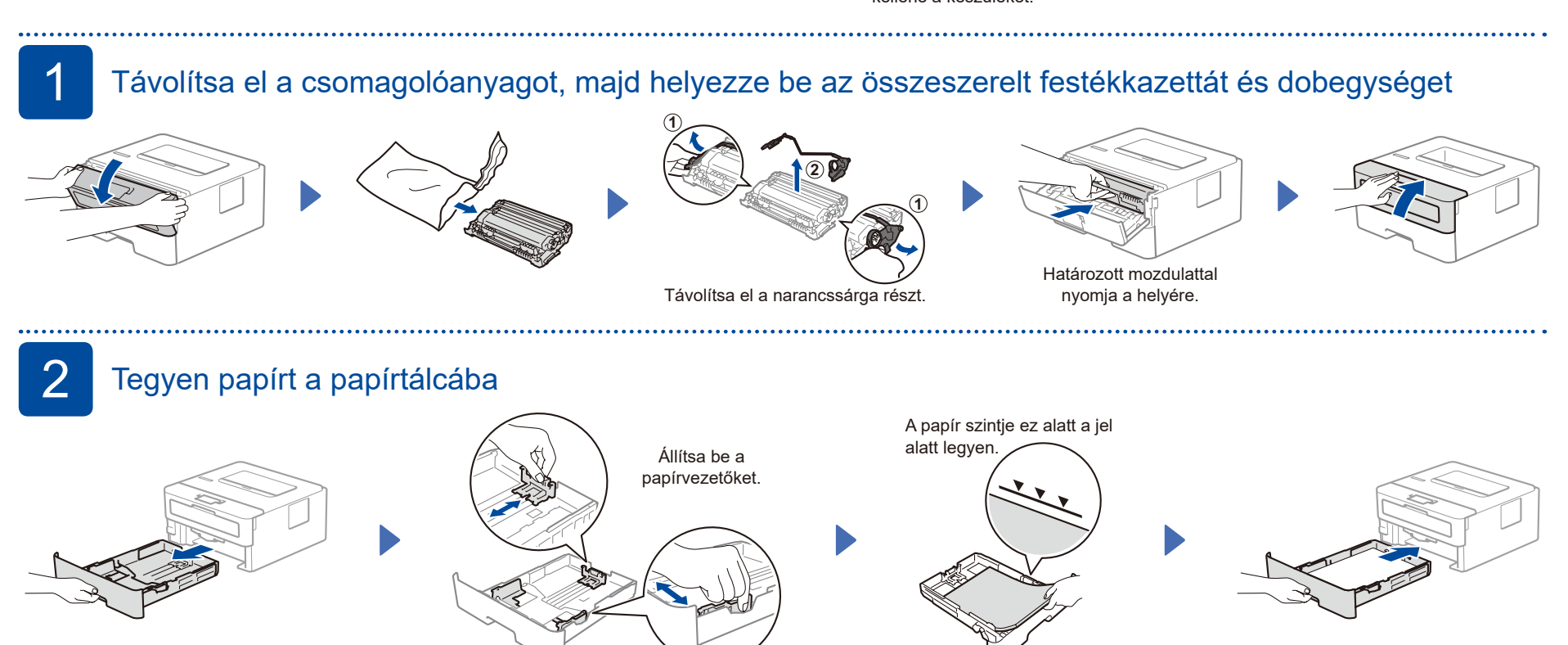

Csatlakoztassa a tápkábelt, majd kapcsolja be a készüléket

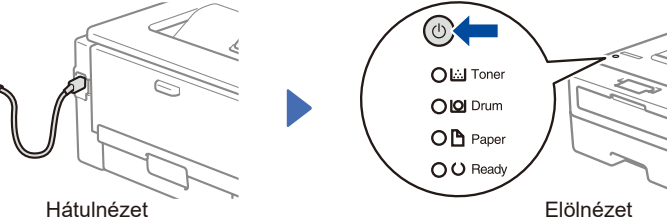

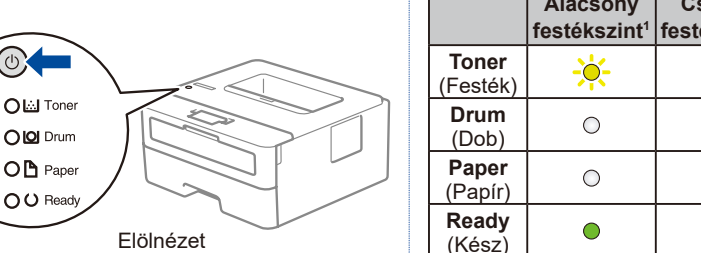

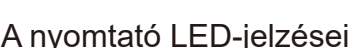

**brother** 

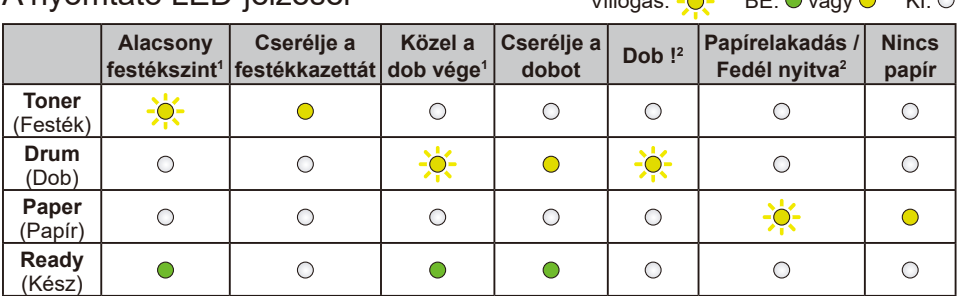

<span id="page-0-1"></span><span id="page-0-0"></span>1 A sárga LED két másodpercig villog, majd három másodpercre kialszik. 2 A LED gyorsan BE- és KIKAPCSOL.

A tápkábel csatlakoztatása előtt keresse meg a sorozatszám címkét a készülék hátulján vagy oldalán. Jegyezze fel a számot, mert a termék regisztrációjához és a jótállás igénybevételéhez szüksége lehet rá.

4 Csatlakoztassa számítógépét a készülékhez

Kövesse az alábbi lépéseket a beállítás befejezéséhez a készüléken rendelkezésre álló kapcsolattípusok valamelyikének használatával.

A Brother szoftver letöltéséhez látogasson el a [setup.brother.com](https://setup.brother.com) weboldalra

**MEGJEGYZÉS:**

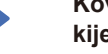

**Kövesse a képernyőn megjelenő utasításokat és** 

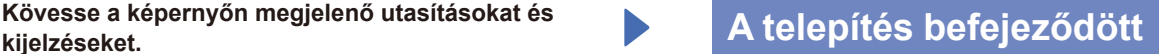

Most már nyomtathat a készülékkel.

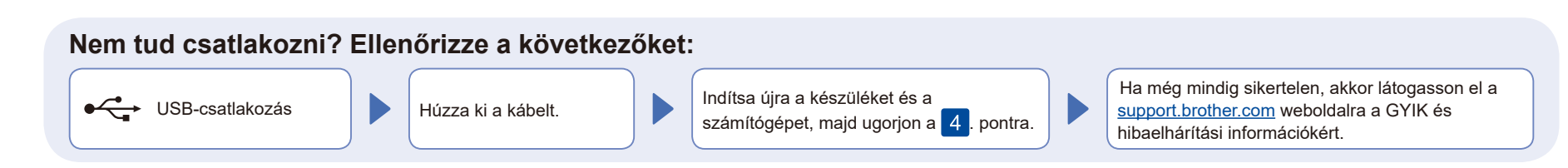

A készülék részletes adatai és termékspecifikációja megtekinthető az *Online Használati Útmutatóban* a [support.brother.com/manuals](https://support.brother.com/manuals) weboldalon. © 2023 Brother Industries, Ltd. Minden jog fenntartva.